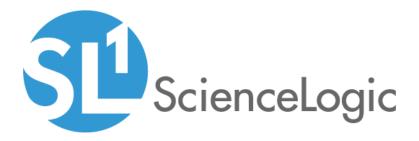

# NetApp Base Pack PowerPack Release Notes

Version 107

### Overview

Version 107 of the NetApp Base Pack PowerPack addresses discovery, Dynamic Application, and Snapshot Age issues.

### • Minimum Required Platform Version: 10.1.0

| This d | document includes the following topics:<br>Before You Install or Upgrade | 2 |
|--------|--------------------------------------------------------------------------|---|
|        | Installation and Upgrade Process                                         | 2 |
|        | Enhancements and Issues Addressed                                        | 4 |
|        | Known Issues                                                             | 4 |

# Before You Install or Upgrade

Ensure that you are running version 10.1.0 or later of SL1 before installing NetApp Base Pack version 107.

**NOTE**: For details on upgrading SL1, see the appropriate <u>Release Notes</u>.

# Installation and Upgrade Process

TIP: By default, installing a new version of a PowerPack will overwrite all content in that PowerPack that has already been installed on the target system. You can use the Enable Selective PowerPack Field Protection setting in the Behavior Settings page (System > Settings > Behavior) to prevent the new version of the PowerPack from overwriting local changes for some commonly customized fields.

**NOTE:** If you are currently using the Dynamic Applications in this PowerPack to monitor devices, collection errors might occur for one or two polling cycles during the installation of a new version. To prevent collection errors during an upgrade, you can optionally disable collection for monitored devices before performing the following steps and re-enable collection after the upgrade.

To install or upgrade the NetApp Base Pack PowerPack, perform the following steps:

- 1. Familiarize yourself with the Known Issues for this release.
- 2. See the **Before You Install or Upgrade** section. If you have not done so already, upgrade your system to the 10.1.0 or later release.
- 3. Download the NetApp Base Pack version 107 PowerPack from the Support Site to a local computer.
- 4. Go to the **PowerPack Manager** page (System > Manage > PowerPacks). Click the **[Actions]** menu and choose *Import PowerPack*. When prompted, import *NetApp Base Pack* version 107.
- 5. Click the **[Install]** button. For details on installing PowerPacks, see the chapter on *Installing a PowerPack* in the **PowerPacks** manual.

# Enhancements and Issues Addressed

The following enhancements are included in the PowerPack:

- An issue was addressed in which the volume utilization alerts in the "NetApp: Volume Size C-Mode" Dynamic Application were not triggering. The Dynamic Application alert formulas were updated to include a "Percentage Snapshot Reserved Space" value to determine when events should trigger. The Dynamic Application alert formulas were also updated to consider volume autosize values when autosize is enabled. (Case: 00181732)
- An issue was addressed in which the Snapshot Age for a device was not displayed correctly. The "NetApp: Volume Snapshot C-Mode" and "NetApp: Volume Snapshot 7-Mode" Dynamic Applications alert formulas were fixed.
- An issue was addressed in which when TLS was enabled on a system, discovery did not use the timeout value entered in the associated credential; it used the hard coded timeout. This issue affected nightly discovery. Discovery now references the timeout entered in the associated credential.

### Known Issues

The following known issues affect version 107 of the NetApp Base Pack PowerPack:

• Due to increased security restrictions on Military Unique Deployment (MUD) systems, users might see unexpected behavior when attempting to discover and collect data from a NetApp system. The symptoms include a failure to auto-align Dynamic Applications during discovery and SSL errors during collection after manual alignment. These errors would look like the following:

```
"2019-04-09 17:32:35,941","UIDEBUG","14179","discover_
apps.MainProcess.14153","dynamic_snippet","378","App: 1012, Snippet: 1180 reported
a collection problem (Explanation: [644] netapp_api: [SSL: ONLY_TLS_ALLOWED_IN_
FIPS_MODE] only tls allowed in fips mode (_ssl.c:618) )"
The PowerPack defaults to using SSL (port 443) for connections to the NetApp storage devices. However,
```

Federal Information Processing Standard (FIPS)-compliant systems require TLS for security. If SL1 is running in FIPS-compliant mode, the user will need to either:

• Set the port to 80 in the credential, which directs the PowerPack to use HTTP for connections.

OR

• Enable TLS in the credential. See the "NetApp w/SSL/TLS Option" credential that is included in the PowerPack as an example.

NOTE: If TLS is required for the discovery of a 7-mode NetApp system, the example credential provided will need to be replaced by a SOAP/XML credential, as is used for a C-mode system discovery. In that case, the *Embed Value [%1]* field should be set to *True* and the TLS version should be entered in *Embed Value [%2]*, as directed in the *Monitoring NetApp Appliances* manual. • A Content Libraries import error is present in SL1 version 8.8.0. If you encounter this error, upgrade SL1 to version 8.8.1.1 Build 6 or later.

### © 2003 - 2021, ScienceLogic, Inc.

### All rights reserved.

### LIMITATION OF LIABILITY AND GENERAL DISCLAIMER

ALL INFORMATION AVAILABLE IN THIS GUIDE IS PROVIDED "AS IS," WITHOUT WARRANTY OF ANY KIND, EITHER EXPRESS OR IMPLIED. SCIENCELOGIC <sup>™</sup> AND ITS SUPPLIERS DISCLAIM ALL WARRANTIES, EXPRESS OR IMPLIED, INCLUDING, BUT NOT LIMITED TO, THE IMPLIED WARRANTIES OF MERCHANTABILITY, FITNESS FOR A PARTICULAR PURPOSE OR NON-INFRINGEMENT.

Although ScienceLogic<sup>™</sup> has attempted to provide accurate information on this Site, information on this Site may contain inadvertent technical inaccuracies or typographical errors, and ScienceLogic<sup>™</sup> assumes no responsibility for the accuracy of the information. Information may be changed or updated without notice. ScienceLogic<sup>™</sup> may also make improvements and / or changes in the products or services described in this Site at any time without notice.

### Copyrights and Trademarks

ScienceLogic, the ScienceLogic logo, and EM7 are trademarks of ScienceLogic, Inc. in the United States, other countries, or both.

Below is a list of trademarks and service marks that should be credited to ScienceLogic, Inc. The ® and ™ symbols reflect the trademark registration status in the U.S. Patent and Trademark Office and may not be appropriate for materials to be distributed outside the United States.

- ScienceLogic<sup>™</sup>
- EM7<sup>™</sup> and em7<sup>™</sup>
- Simplify IT™
- Dynamic Application™
- Relational Infrastructure Management<sup>™</sup>

The absence of a product or service name, slogan or logo from this list does not constitute a waiver of ScienceLogic's trademark or other intellectual property rights concerning that name, slogan, or logo.

Please note that laws concerning use of trademarks or product names vary by country. Always consult a local attorney for additional guidance.

### Other

If any provision of this agreement shall be unlawful, void, or for any reason unenforceable, then that provision shall be deemed severable from this agreement and shall not affect the validity and enforceability of any remaining provisions. This is the entire agreement between the parties relating to the matters contained herein.

In the U.S. and other jurisdictions, trademark owners have a duty to police the use of their marks. Therefore, if you become aware of any improper use of ScienceLogic Trademarks, including infringement or counterfeiting by third parties, report them to Science Logic's legal department immediately. Report as much detail as possible about the misuse, including the name of the party, contact information, and copies or photographs of the potential misuse to: legal@sciencelogic.com

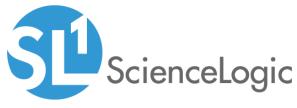

800-SCI-LOGIC (1-800-724-5644)

International: +1-703-354-1010